# **UIS SERVICE DESK**

## **STUDENT IT SERVICES**

#### How to Add Your Favorites Tile to a Homepage

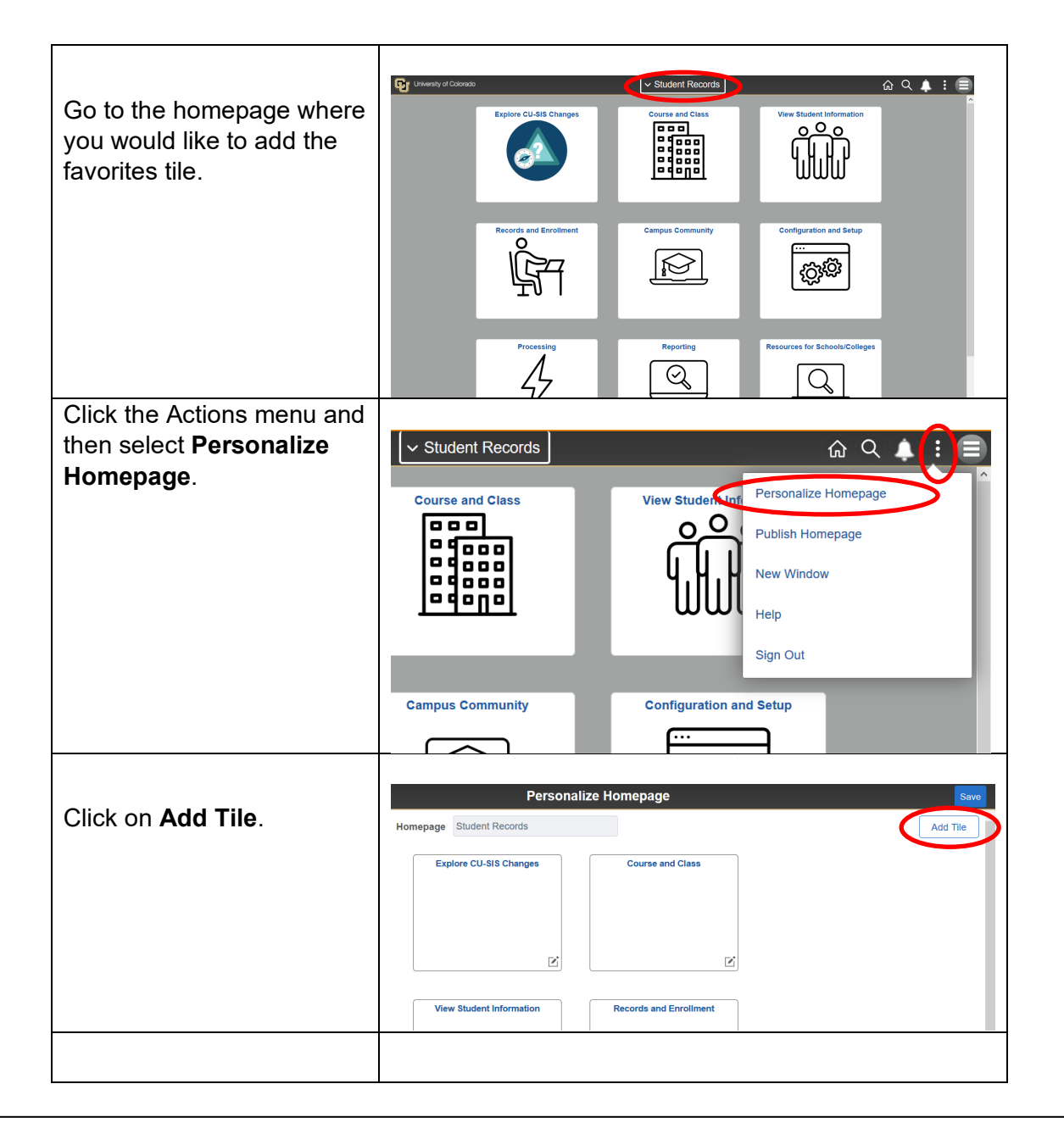

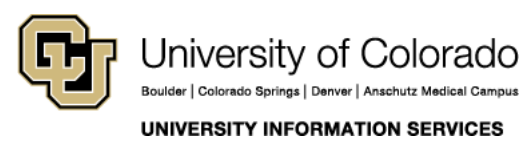

Contact UIS Call: 303-860-HELP (4357) Email: <mailto:help@cu.edu>

## **UIS SERVICE DESK**

## **STUDENT IT SERVICES**

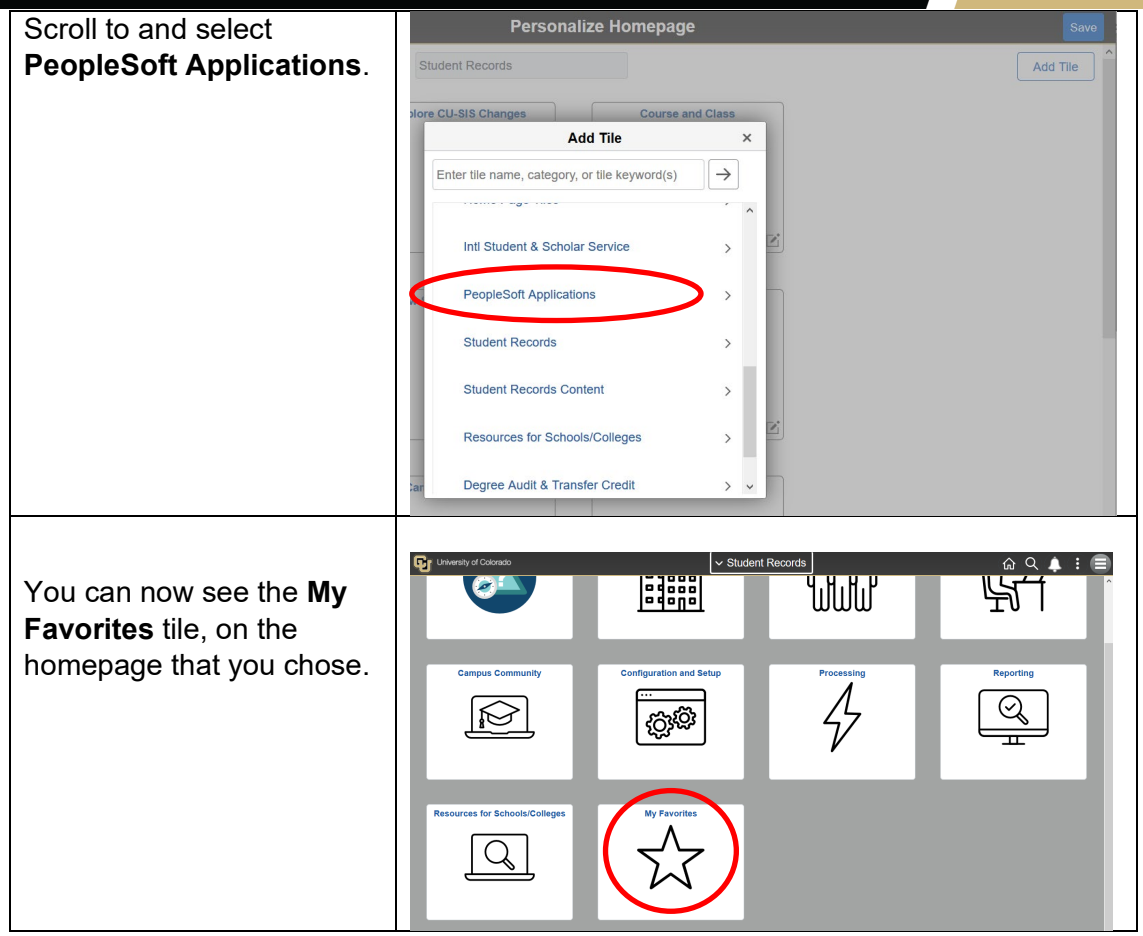

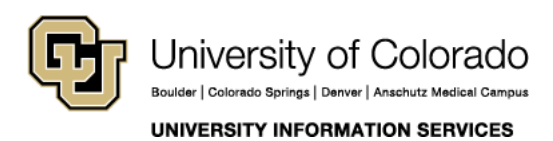

Contact UIS Call: 303-860-HELP (4357) Email: <mailto:help@cu.edu>